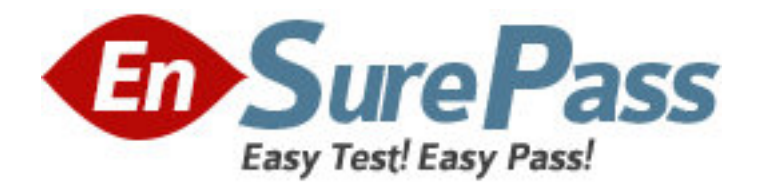

**Exam Code:** 000-842 **Exam Name: Rational Functional Tester for Java Vendor:** IBM **Version:** DEMO

# **Part: A**

1: How do you start the application under test? A.use the Windows Start menu B.simply begin recording C.open a command line and start the application by typing its name D.click the Start Application button on the recording toolbar **Correct Answers: D** 

2: While recording a script, the recording monitor \_\_\_\_\_. A.appears at the conclusion of recording B.is only displayed on the toolbar C.does not appear D.displays a message for each action **Correct Answers: D** 

3: What can be tested when recording a verification point? A.an objects data only B.an objects data or properties only C.whether or not the object is working D.an objects data, properties, or existence **Correct Answers: D** 

4: What can you use to select an object as a verification point? A.the object finder, the object picker, or the object browser B.the main object browser, the test object browser, or the extra object browser C.the object finder, the test object browser, or the delay method D.the delay method, the scripting method, or the pointer method **Correct Answers: C** 

5: A recording is started by: A. Entering script record on the command line B.creating a script and then pressing the record button in the RFT application C.starting the application under test D.Starting RFT **Correct Answers: B** 

6: How do you stop recording? A.click the Stop Recording button on the recording toolbar B.end the application under test C.close RFT D.close the recording monitor **Correct Answers: A** 

7: Which three actions are possible with RFT? (Choose three.) A.use a wizard to substitute literals with datapool variables B.substitute literals in verification points with datapool variables C.create a datapool while recording a data-driven script D.create scripts in c# **Correct Answers: A B C** 

8: You must \_\_\_\_\_ a script with a datapool before substituting literal values in the script with references to datapool variables.

A.share B.associate C.run D.disassociate **Correct Answers: B** 

9: When is the best time to use data-driven testing? A.when the test only needs to be run once B.when the test steps change based on the test input data C.when the test must be run multiple times with different data D.when the test requires a lot of manual data entry **Correct Answers: C** 

10: Functional Tester allows you to import an external datapool from which of the following ? (Choose three.) A.an external .csv file B.another Functional Tester datapool C.an existing TestManager datapool D.an access (.mdb) file

**Correct Answers: A B C** 

11: What will the following CallScript do? CallScript (myScript, null, DP\_ALL) A.cause the script to run an infinite number of times B.cause the script to iterate through the entire datapool C.cause the script to run through 100 datapool values D.cause myScript to always pass **Correct Answers: B** 

12: What is one way to insert data-driven commands into the test script? A.use the Insert Data Driven Commands button while recording B.use the Insert Data Driven Commands button while executing C.the commands are generated automatically while importing the datapool D.use the super helper class after recording **Correct Answers: A** 

13: What must you do before editing the datapool using an external application? A.make it a public datapool B.make it a private datapool C.export it to a .csv file D.import it from a .csv file **Correct Answers: C** 

14: Which statement is true about an RFT test datapool?

A.It is exclusive for only one test script.

B.It is a collection of related data records.

C.It is automatically generated during script record.

D.It is a collection of related test scripts.

#### **Correct Answers: B**

15: What must you do to view a comparator of a failed verification point from an RFT text log? A.open a web browser and browse to open the file:  $\cong$  project path>  $\lvert \langle \log \rangle \rvert$  rames  $\lvert \langle \log \rangle$  rames rftvd for the verification point you want to view

B.right-click on the test log and select Failed Verification Points from the right-click menu, then select the verification point you want to view

C.open the test log, right-click on the verification point line you want to view and select View Results from the right-click menu

D.log results in another format since you cannot open a comparator from a text log

### **Correct Answers: B**

16: Given an existing TestManager Rational Test project, what are the steps to log results to TestManager?

A.from TestManager, create a new Test Script Type for RFT, then from RFT, select the Functional Test logging preferences to TestManager

B.from RFT, select the Functional Test logging preferences to TestManager, then select the TestManager project when you run an RFT test

C.from RFT, associate the Rational Test Project with the RFT project, then select the Functional Test logging preferences to TestManager

D.from the Rational Administrator, associate the RFT project to the Rational Test Project, then from RFT, select the Functional Test logging preferences to TestManager

### **Correct Answers: C**

17: Out of the box, what are the different options for logging RFT tests? A.HTML, text, custom, TestManager, and none B.HTML, text, TPTP, TestManager, and none C.TestManager, CQTM, TPTP, HTML, and none D.HTML, PDF, text, TestManager, and none **Correct Answers: B** 

18: Not including TestManager or custom logging, how can you organize RFT test results?

A.define and follow a naming convention for all test logs

B.define and follow a naming convention for all logs and log subfolders

C.create as many folders in the \*\_logs project as needed and drag logs into the appropriate folders D.create additional log projects which are associated with the primary RFT project, (for example, <project>\_acceptance\_logs)

# **Correct Answers: A**

19: How do you perform image verification in a test?

A.select Perform Image Verification Point from the Verification Point and Action Wizard B.select the Perform Properties Verification Point from the Verification Point and Action Wizard, then select only the .src or other property for the image

C.download and install the RFT Enhancement Pack plug-in from IBM Rational Support D.download and install the Image Comparator for Rational Functional Tester 2003.06 utility from developerWorks

# **Correct Answers: D**

20: What should the tester open to view Test Objects, Main Data Area and Recognition Data? A.the test script B.the test comparator

C.the object map

D.the log viewer

**Correct Answers: B**